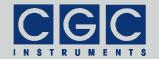

# **Controller of Double Power Supply Units**

Firmware Version 1-00

## **User Manual**

Document version 1, created on Oct-08-2021

Tel.: +49 (371) 355 098-55 Fax: +49 (371) 355 098-60 internet: www.cgc-instruments.com e-mail: info@cgc-instruments.com

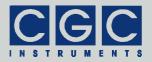

## **Contents**

| Technical Data                                         | 7  |
|--------------------------------------------------------|----|
| Characteristics                                        | 7  |
| Digital Interface                                      | 7  |
| Description                                            | 8  |
| Controller Configuration                               | 10 |
| Configuration Management                               |    |
| Remote Control                                         |    |
| Quick Setup Guide                                      | 15 |
| Software Utilities                                     | 17 |
| Utility COM-HVPSU2D-Control                            | 17 |
| General Control                                        |    |
| System Monitoring                                      |    |
| Device Monitoring                                      | 23 |
| Controller Settings                                    | 25 |
| Configuration Management                               | 27 |
| Backing Up and Restoring the Data                      | 34 |
| Utility FlashLoader                                    | 35 |
| Driver Installation                                    | 38 |
| Installation of the Virtual Port for the USB Interface | 38 |
| Software Interface                                     | 39 |
| Functionality of the Software Interface                | 39 |
| Direct Command Control                                 | 41 |
| Error Codes                                            | 44 |
| Communication Control                                  | 48 |
| Function COM_HVPSU2D_Open                              | 48 |
| Function COM_HVPSU2D_Close                             | 48 |
| Function COM_HVPSU2D_SetBaudRate                       | 49 |
| Function COM_HVPSU2D_Purge                             |    |
| Function COM_HVPSU2D_GetBufferState                    | 50 |

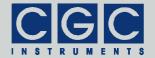

| Function COM_HVPSU2D_DevicePurge            | 50 |
|---------------------------------------------|----|
| Device Control                              | 52 |
| Function COM_HVPSU2D_GetInterlockEnable     | 52 |
| Function COM_HVPSU2D_SetInterlockEnable     | 52 |
| Function COM_HVPSU2D_GetMainState           | 53 |
| Function COM_HVPSU2D_GetDeviceState         | 53 |
| Function COM_HVPSU2D_GetHousekeeping        | 54 |
| Function COM_HVPSU2D_GetSensorData          | 55 |
| Function COM_HVPSU2D_GetLEDData             | 55 |
| Management of the Power Supply Units        | 56 |
| Function COM_HVPSU2D_GetPSUState            | 56 |
| Function COM_HVPSU2D_GetPSUEnable           | 56 |
| Function COM_HVPSU2D_SetPSUEnable           | 58 |
| Function COM_HVPSU2D_GetPSUFullRange        | 58 |
| Function COM_HVPSU2D_SetPSUFullRange        | 59 |
| Function COM_HVPSU2D_GetPSUOutputVoltage    | 59 |
| Function COM_HVPSU2D_SetPSUOutputVoltage    | 60 |
| Function COM_HVPSU2D_GetPSUSetOutputVoltage | 60 |
| Function COM_HVPSU2D_GetPSUOutputCurrent    | 61 |
| Function COM_HVPSU2D_SetPSUOutputCurrent    | 62 |
| Function COM_HVPSU2D_GetPSUSetOutputCurrent | 62 |
| Function COM_HVPSU2D_GetPSUData             | 63 |
| Function COM_HVPSU2D_GetPSUHousekeeping     | 64 |
| Function COM_HVPSU2D_GetADCHousekeeping     | 65 |
| Device Configuration                        | 66 |
| Function COM_HVPSU2D_GetDeviceEnable        | 66 |
| Function COM_HVPSU2D_SetDeviceEnable        | 66 |
| Various Functions                           | 67 |
| Function COM HVPSU2D GetSWVersion           | 67 |
| Function COM HVPSU2D GetHWType              | 67 |
| Function COM_HVPSU2D_GetHWVersion           | 68 |
| Function COM_HVPSU2D_GetFWVersion           | 68 |
| Function COM_HVPSU2D_GetFWDate              |    |
| Function COM_HVPSU2D_GetProductNo           |    |
| Function COM HVPSU2D GetProductID           |    |

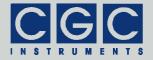

e-mail: info@cgc-instruments.com

| Fι   | Inction COM_HVPSU2D_GetUptime         | 70 |
|------|---------------------------------------|----|
| Fι   | unction COM_HVPSU2D_GetTotalTime      | 71 |
| Fι   | unction COM_HVPSU2D_GetCPUData        | 71 |
| Fι   | ınction COM_HVPSU2D_Restart           | 72 |
| Erro | r Handling                            | 73 |
| Fι   | unction COM_HVPSU2D_GetInterfaceState | 73 |
| Fι   | ınction COM_HVPSU2D_GetErrorMessage   | 73 |
| Fι   | ınction COM_HVPSU2D_GetIOState        | 73 |
| Fι   | unction COM_HVPSU2D_GetIOErrorMessage | 73 |

Tel.: +49 (371) 355 098-55 Fax: +49 (371) 355 098-60

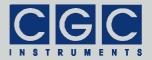

# **Figure List**

| Fig. | 1. | Block diagram of the device | 9  |
|------|----|-----------------------------|----|
| Fig. | 2. | Device control logic.       | 13 |

Tel.: +49 (371) 355 098-55 Fax: +49 (371) 355 098-60

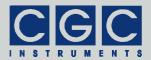

## **Table List**

| Tab. 1. Assignment of the control and status bits                                                 | 12 |
|---------------------------------------------------------------------------------------------------|----|
| Tab. 3. Command line parameters of the program COM-<br>HVPSU2D-Control - General control          | 19 |
| Tab. 4. Command line parameters of the program COM-<br>HVPSU2D-Control - System monitoring        | 21 |
| Tab. 5. Command line parameters of the program COM-<br>HVPSU2D-Control - Device monitoring.       | 23 |
| Tab. 6. Command line parameters of the program COM-<br>HVPSU2D-Control - Controller settings      | 26 |
| Tab. 6. Displayed names of the control and status bits                                            | 27 |
| Tab. 8. Command line parameters of the program COM-<br>HVPSU2D-Control - Configuration management | 30 |
| Tab. 7 continued                                                                                  | 31 |
| Tab. 8. Items of configuration files.                                                             | 33 |
| Tab. 9. Command line parameters of the program COM-<br>HVPSU2D-Control - Backup and restore       | 34 |
| Tab. 10. Return values of the interface functions                                                 | 44 |
| Tab. 11. I/O errors                                                                               | 46 |
| Tab. 12 Status hits of the PSU modules                                                            | 57 |

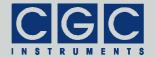

### **Software Utilities**

The software utilities can be found in the directory "Program" of the enclosed software package. Before using them with a device with a USB interface, the virtual USB port driver must be installed (see section "Driver Installation"). The utilities do not require any additional installation, you only need to copy them to a suitable directory on your computer.

Before starting the utilities, you need to obtain the number of the port to which the device is connected. Devices with an RS-232 interface have to be connected to a physical serial port (for instance COM1). In Windows™ systems, you can find out its number using the device manager. Devices with a USB interface use a virtual serial port for communication. The details are described in the section "Driver Installation".

# Utility COM-HVPSU2D-Control

COM-HVPSU2D-Control is a Windows™ program that runs in text mode. It enables you to control and monitor the pulse controller, manage its configurations, and backup and restore its data. Executing the utility COM-HVPSU2D-Control.exe in a Windows™ command shell¹ without any additional parameters displays a help text with the list of all available commands:

COM-HVPSU2D-Control

To start the program without any error messages, at least the number of the COM port must be given as a parameter:

COM-HVPSU2D-Control 6

This command starts the utility COM-HVPSU2D-Control and assumes that the device is connected to the (virtual) port COM6. When successful, the utility displays the following message:

CGC Instruments
Hübschmannstr. 18 | D–09112 Chemnitz

Tel.: +49 (371) 355 098-55 Fax: +49 (371) 355 098-60 internet: www.cgc-instruments.com e-mail: info@cgc-instruments.com

<sup>&</sup>lt;sup>†</sup> Press the Windows key + R to open the "Run" dialog box. Type "cmd" and press Enter, this opens a window with a command prompt. Then change the directory to the one containing the program files using the command "cd". Finally, execute the given command by copying & pasting and pressing "Enter". A better and more comfortable alternative to the Windows™ command shell are utilities such as "Total Commander", "File Commander/W", or "File and archive manager (FAR)". Please use an internet search engine to find out how to obtain these applications.

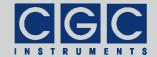

COM6 opened for the communication port 0 Press '?' for help

The utility enters the interactive mode and waits for command input.

In case of any problems, check whether the port number matches the system settings and whether the connected device is powered on and working properly. If an error occurs, please consult the section "Error Codes". Tables 10 and 11 explain the possible error messages; they should help you to locate the reason for the software failure.

To check the communication, press the 'p' key to obtain the product identification text. The device should respond as follows:

```
Product identification: HV-PSU-CTRL-2D, Rev.1-00
```

If the device responds properly, you can enter other program commands. Press '?' to obtain the help listing of all available commands<sup>‡</sup>.

In practice, you may prefer to use the command line mode instead of the interactive mode. For instance, the former allows you to save complete commands in batch files for repeated usage.

Tables 2-9 summarize all allowable command line parameters of the utility COM-HVPSU2D-Control. Besides the parameters, the tables also list the functions of the software interface (see section "Software Interface") that are called by the utility when the respective parameter is executed. Refer to the descriptions of the functions for more details. Note that several command line parameters, e.g. most of the commands for managing the configurations, do not have any equivalent functions. They either call several functions or they use functions not intended to be called by the user directly.

The parameters are processed from left to right. When encountering an error in the command line, the program stops with an error text indicating the command line parameter in which the error occurred and displaying the help text with the list of all available commands.

In several cases, the command line parameters can be specified as either a lowercase or an uppercase character. Use capitals, i.e. uppercase characters, if a continuous operation should be initiated. In

\_

<sup>\*</sup> Note that keyboard layouts different to the US one may cause issues when evaluating several characters. We recommend to switch to the US keyboard layout when using the utility COM-HVPSU2D-Control in the interactive mode.

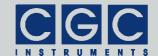

e-mail: info@cgc-instruments.com

constant COM\_HVPSU2D\_CONFIG\_NAME\_SIZE in declaration file COM-HVPSU2D.h).

Using the parameters -KL or -KS, the current configuration can be loaded from or saved to a specified user configuration in the NVM. To save the current configuration to the user configuration with the number 1, execute the following command:

COM-HVPSU2D-Control 6 -KL1 -t

The utility displays the name of the configuration beside its number:

Tel.: +49 (371) 355 098-55

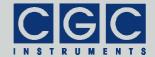

e-mail: info@cgc-instruments.com

Tab. 9. Command line parameters of the program COM-HVPSU2D-Control - Backup and restore.

| Parameter   | Explanation                                                               |
|-------------|---------------------------------------------------------------------------|
| -y FileName | backup the NVM data into a text file with the name FileName               |
| -Y FileName | restore the NVM data from a text file with the name <code>FileName</code> |

### Backing Up and Restoring the Data

All data stored in the device's NVM, i.e. the device settings including the current configuration as well as the user configurations can be backed up or restored (see Tab. 9). A restore procedure rolls back the device exactly to the state it was in at the time of the backup. Thus, if any adjusting of the settings is planned, it is recommended to first create a backup with which the original state can be restored.

Since the back up and restore procedures transfer a large amount of data, it is recommended to increase the communication speed by specifying the parameter -\$ (see section "General Control"). To back up the system memory into a data file Memory.txt at a communication speed of 230.4 kbaud, execute the following command:

```
COM-HVPSU2D-Control 6 -$230400 -y MemoryData.txt -t
```

This command downloads the memory data from the device into the file Memory.txt.

To restore the data at the same communication speed, execute the following command:

```
COM-HVPSU2D-Control 6 -$230400 -Y MemoryData.txt -t
```

This command uploads the memory data from the file Memory.txt to the device. Since all data in the NVM will be overwritten, the utility asks for a confirmation twice.

Tel.: +49 (371) 355 098-55

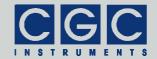

e-mail: info@cgc-instruments.com

### Utility FlashLoader

FlashLoader is a simple Windows™ program running in text mode. It enables you to upgrade the firmware of the pulse controller. You should perform an upgrade when you have received or downloaded a new firmware file from the device manufacturer. Launching the utility FlashLoader.exe without any parameters displays a simple help text with the expected syntax of the command line.

FlashLoader is a universal utility for many different devices. The pulse controller uses a variable data rate for communication, thus a utility with the revision number 1-20 or later must be used and it must be launched with the command line parameter -\$.

Before upgrading the firmware, you should first test the device and the communication by verifying the current firmware version. To do so, execute the following command:

```
FlashLoader 6 Firmware.txt -$ -v
```

where Firmware.txt is the file containing the current firmware and the number 6 indicates the port COM6 to which the device is connected. The program should produce the following output:

```
Code file Firmware.txt from 06/18/2021, 12:00:00 Flash Loader 2.00 Verifying code file Firmware.txt Verification completed on Mon, 06/21/2021, 12:34:56 23293 (5AFDh) bytes processed, 24064 (5E00h) bytes verified Resetting the target Program completed successfully
```

For the verifying procedure, a flash-loader utility on the device is activated. When the verification is completed without any errors, the device is restarted.

**Attention:** To ensure that the device cannot activate the attached switches or other peripherals and produce erratic signals while Flash-Loader is active, disconnect the power cables of the switches or turn off the power supply units providing the supply voltages for the switches.

Tel.: +49 (371) 355 098-55

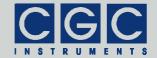

e-mail: info@cgc-instruments.com

If any error occurs, do not proceed with the firmware upgrade. If you cannot resolve the issues, contact the manufacturer. Note that even if the verification fails and the flash loader on the device remains active, it is safe to power the device off to restart it. However, a safer and more comfortable alternative is to execute the following command:

```
FlashLoader 6 -$ -i -f
```

This prevents the utility on the host computer from initializing the flash loader utility on the microcontroller and sends the reset command to the device.

Attention: If the flash loader on the device is still active and you do not specify the command line parameter -i, the programming utility sends data to the device at a wrong data rate during initialization. This data stream cannot be received properly, the device ends up in an undefined state and does not respond anymore. It must be powered off and on to restart the controller. Since there is no other way to stop the flash loader on the device and resume normal operation, be sure to exactly follow the instructions in this section.

If the verification has succeeded, you may start the firmware upgrade by entering the command:

```
FlashLoader 6 Firmware.txt -$
```

The parameter Firmware.txt is the file with the new firmware. The program should produce the following output:

```
Code file Firmware.txt from 06/18/2021, 12:00:00 Flash Loader 2.00 Programming code file Firmware.txt Programming completed on Mon, 06/21/2021, 12:34:56 23293 (5AFDh) bytes processed, 24064 (5E00h) bytes programmed Resetting the target Program completed successfully
```

For the programming procedure, a flash loader utility on the device is activated as well. When the programming is completed, the device is restarted with the new firmware. You can recognize this by the startup sequence of the LED on the front panel of the device.

If an error occurs, the flash loader utility on the microcontroller may remain active. This is the case if the device did not restart. In this

Tel.: +49 (371) 355 098-55

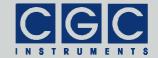

case, you should reattempt the upgrade with the command line parameter -i:

FlashLoader 6 Firmware.txt -\$ -i

This will prevent the utility on the host computer from initializing the flash loader utility on the microcontroller and it will only try to reprogram the file Firmware.txt. If the error persists, contact the manufacturer.

**Attention:** You must not power down the device if the firmware upgrade has not succeeded. Otherwise, the device will not operate properly or it might not even restart at all. If this were to happen, it would be necessary to reprogram the device in the factory.

Tel.: +49 (371) 355 098-55 Fax: +49 (371) 355 098-60

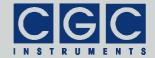

### **Driver Installation**

#### Installation of the Virtual Port for the USB Interface

The virtual port driver is required for the operation of the device with a USB interface. If your operating system is Windows™, please note the following:

- Please use the update function of the operating system at the host computer or download the most recent driver from the homepage of the manufacturer of the USB adapter. The drivers are located at the following address: http://www.ftdichip.com/Drivers/VCP.htm. Please choose the correct driver version according to your operating system.
- To install the driver, administrative rights are required.
- The installation is described in detail in the "Installation Guides" available at the abovementioned address. Please read this description carefully before starting the installation.
- After the installation, the number of the virtual port can be set. You
  can change the settings in the device manager by opening the settings of the device USB Serial Port (COMx). To modify the settings,
  administrative rights are required. The settings are applied immediately, you do not need to reboot the PC to activate them.

The software can also be used on computers running Linux. You can run it using the Windows™ emulator Wine (see http://www.winehq.org/).

Starting with Linux Kernel 3.0.0-19, all FTDI devices are already supported without the need to compile any additional kernel modules. For more details, consult the homepage of the manufacturer of the USB adapter: http://www.ftdichip.com/Drivers/VCP.htm.

The system has to be configured in the following way:

- Use a program such as 'dmesg' to find out which USB port the device is connected to: Look for a line similar to "FTDI USB Serial Device converter now attached to ttyUSB0"
- Link the Linux device to the virtual COM port of wine:
   ln -s /dev/ttyUSB0 ~ /.wine/dosdevices/com6

   This assumes that the device is attached to ttyUSB0 and will be linked with COM6.

CGC Instruments
Hübschmannstr. 18 | D-09112 Chemnitz

Tel.: +49 (371) 355 098-55 Fax: +49 (371) 355 098-60 internet: www.cgc-instruments.com e-mail: info@cgc-instruments.com

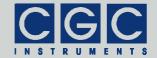

e-mail: info@cgc-instruments.com

### **Software Interface**

The software interface for the device consists of a 32- or 64-bit dynamic link library COM-HVPSU2D.dll. Both versions are located in the directory "Program" of the enclosed software package. The software interface is a stand-alone software package, it does not require any additional library or driver, except for the virtual port driver (see section "Driver Installation").

The user functions in the dynamic link library <code>COM-HVPSU2D.dll</code> can be called from any conventional programming language. For the details, please consult the user manual of your compiler. The definition of the interface functions is located in the declaration file <code>COM-HVPSU2D.h</code> written in C/C++. If your compiler cannot create an import library from the dynamic link library <code>COM-HVPSU2D.dll</code>, please link the library <code>COM-HVPSU2D.lib</code> instead of the dynamic link library to your project.

### Functionality of the Software Interface

The software interface typically controls up to 16 communication channels for the data transfer to and from the device (see the constant COM\_HVPSU2D\_MAX\_PORT in the declaration file COM-HVPSU2D.h). This means it can control up to 16 devices at a time.

Before utilizing any function from the dynamic link library COM-HVPSU2D.dll, the software should check the version of the library by calling the function COM\_HVPSU2D\_GetSWVersion. Note that a library with a different version number can contain different implementations of the functions and calling them may lead to unpredictable results; in most cases, the software will crash.

Each communication channel must be opened before starting the communication. The opening procedure (function COM\_HVPSU2D\_Open) configures the used physical (RS-232) or virtual (USB) serial port and clears the port buffers.

The communication channel should be closed at the end of the program. If this does not happen, the software interface automatically does it for you when the dynamic link library COM-HVPSU2D.dll is unloaded from the system memory.

Tel.: +49 (371) 355 098-55

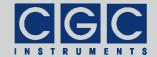

e-mail: info@cgc-instruments.com

The communication speed of the serial port defaults to 9600 baud but can be changed to any value up to 230.4 kbaud (see function COM\_HVPSU2D\_SetBaudRate). Please note that the highest speed can be used with any USB connection.

When using the RS-232 interface, check the host hardware for the maximum available communication speed. Most simple serial ports in PCs only support communication speeds up to 115.2 or 128 kbaud. They may also lose data characters when receiving the data from the device. If you encounter such issues, replace the serial-port hardware by a high-speed adapter card with a dedicated system driver. USB adapters providing one or more serial ports usually do not cause any issues either. However, due to the latency of the USB protocol, they are significantly slower than serial ports placed directly on a PC main-board or than serial-port cards.

If a real-time control of the hardware with a temporal resolution of 1 ms or better should be implemented, a high-speed adapter card with a serial port (RS-232) is the recommended solution. When run at the communication speed of 230.4 kbaud, a typical command consisting of 2-3 ASCII characters can be sent within only 0.1-0.2 ms. In contrast to that, a typical USB transmission may take up to 50 ms. This means that, usually, only less than 10 bidirectional transfers per second can be achieved when USB is used.

The communication uses the handshake lines of the serial port. Thus, when using the RS-232 interface, be sure that you use a connection cable that connects all pins in the DE-09 (D-Sub-9) connector. The device emulates a null-modem, i.e. the line DTR is replicated by the hardware as DSR and DCD and the line RTS is replicated by the firmware as the signal CTS. If time-consuming tasks like bulk operations with the NVM are performed, the device deasserts the signal CTS and indicates that it is not ready to respond. If the host deasserts the lines DTR and/or RTS, the input communication buffer of the device is cleared. This can be used to repair the communication if the response becomes erratic (see function COM HVPSU2D Purge). Moreover, if the lines DTR and/or RTS are deasserted for more than 100 ms. the communication interface is reset and the communication speed is set to the default value of 9600 baud. This happens automatically when the software stops using the serial port, thus the communication with the device always starts at the default speed of 9600 baud.

Tel.: +49 (371) 355 098-55

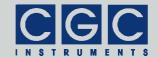

e-mail: info@cgc-instruments.com

As a first parameter, most of the interface functions require the variable <code>PortNumber</code>, which is the number of the communication channel that should be used for the operation in question. This number is an unsigned integer that must be lower than  $COM\_HVPSU2D\_MAX\_PORT$ , i.e. it must be in the range from 0 to 15.

The return value of most functions contains a number indicating the success of the operation. The return value is a signed 32-bit number (int). The last return value can reloaded by the function COM HVPSU2D GetInterfaceState. Table 10 summarizes the possible return values together with the error messages. which can also be obtained by the function COM HVPSU2D GetErrorMessage. If a data transfer failure has occurred, you can find the reason functions COM HVPSU2D GetIOState calling the COM HVPSU2D GetIOErrorMessage. The former returns the last I/O error, the latter the corresponding error message (see Tab. 11).

If you encounter any problems with the error messages or with establishing the communication, please contact the manufacturer of the device.

### **Direct Command Control**

As an alternative, direct control by a terminal program or another software is possible. When using self-written software instead of the supplied dynamic link library COM-HVPSU2D.dll, the programmer must make sure to collect the data response after issuing a command and to handle the possible communication errors.

The hardware communication protocol uses 8 data bits, 2 stop bits, and even parity. The commands use ASCII characters only. Each data transfer consists of a command character, optional control data, and a termination character.

The termination character is the Carriage-Return code (CR, 0D hexadecimal; in the following text, it is referred to as the symbol  $\checkmark$ ). The termination character initiates the command execution in the device, which then responses with ASCII characters that are similar to the command.

Most parameters are transferred as a sequence of hexadecimal digits in uppercase; the most significant digit is transferred first. In several

Tel.: +49 (371) 355 098-55

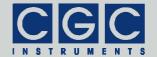

e-mail: info@cgc-instruments.com

commands, Boolean parameters are used. They use the uppercase characters 'Y' for true and 'N' for false. An ASCII character string is transferred as is but without the null-termination. Instead, the termination character of the command indicates the end of the string.

If a transmitted command is misspelled or unknown or if it contains invalid parameters, the device will not process it. The command and its data are cleared from the input buffer and the device does not provide any response. This implies that the communication control should specify a certain timeout and if no response is received within this timeout, the command has to be considered erroneous. The timeout depends on the interface latency; with USB, the recommended value is 100 ms. With the RS-232 interface, significantly shorter timeouts can be used. However, the proper timeout value may also be influenced by the operating system of the host and the serial-port hardware. Thus, it should be determined experimentally. If the error detection is not time-critical in the application in question, the value recommended for the USB interface (i.e. 100 ms) can also be used for the RS-232 interface.

If the device does not respond or if the response is invalid, use the handshake lines of the serial port to clear the input device buffer (see section "Functionality of the Software Interface" and function COM\_HVPSU2D\_Purge) before reattempting the operation. The clearing procedure should start with deasserting the lines DTR and/or RTS and waiting for an inactive signal CTS which indicates that the device is not ready and that it has recognized the clear command. Then, the abovementioned handshake lines should be reasserted and the device should respond with activating the signal CTS to indicate that it is ready to receive further commands. Please ensure that the software controlling the communication does not start to send any data to the device while the signal CTS is still inactive, i.e. when the device is not yet ready. The device would either not receive the data at all or the first characters of the sent sequence may be lost.

If you use a communication speed different from the default value of 9600 baud, be sure to deassert the lines DTR and/or RTS for a short time only. It is recommended to assert the handshake lines immediately after the device has responded with an inactive signal CTS. If the handshake lines were deasserted for a longer time period (see section "Functionality of the Software Interface"), the communication speed would be set to the default value and it would need to be adjusted again by the function COM HVPSU2D SetBaudRate.

Tel.: +49 (371) 355 098-55

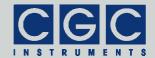

e-mail: info@cgc-instruments.com

The direct control is summarized in the following sections by the items "Command" and "Response" below the declaration of a particular function. Note that several functions like COM\_HVPSU2D\_Open or COM\_HVPSU2D\_Close do not send any data to the device and thus do not have any equivalent direct control commands.

Tel.: +49 (371) 355 098-55

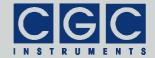

## **Error Codes**

Tab. 10. Return values of the interface functions

| Return value | Error message                         | Description                                                                   |
|--------------|---------------------------------------|-------------------------------------------------------------------------------|
| 0            | No error                              | The data transfer was completed successfully.                                 |
| -1           | PortNumber out of range               | The parameter PortNumber specified when calling the function is out of range. |
| -2           | Error opening the port                | The port could not be opened. For possible reasons, see Tab. 11.              |
| -3           | Error closing the port                | The port could not be closed. For possible reasons, see Tab. 11.              |
| -4           | Error purging the port                | The port buffers could not be cleared.                                        |
| -5           | Error setting the port control lines  | The port control lines could not be set.                                      |
| -6           | Error reading the port status lines   | The port status lines could not be read.                                      |
| -7           | Error sending command                 | The data transfer to the device failed. For possible reasons, see             |
| -8           | Error sending data                    | Tab. 11.                                                                      |
| -9           | Error sending termination character   |                                                                               |
| -10          | Error receiving command               | The data transfer from the device failed. For possible reasons, see           |
| -11          | Error receiving data                  | Tab. 11.                                                                      |
| -12          | Error receiving termination character |                                                                               |
| -13          | Wrong command received                | The device sent an unexpected response.                                       |
| -14          | Wrong argument received               |                                                                               |
| -15          | Wrong argument passed to the function | One of the arguments passed to the function was out of the allowable range.   |

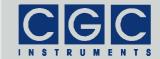

e-mail: info@cgc-instruments.com

| Return value | Error message                                    | Description                                                                                                    |
|--------------|--------------------------------------------------|----------------------------------------------------------------------------------------------------|
| -16          | Error setting the baud rate                      | The data rate could not be set.<br>Check if the host is able to communicate at the desired speed.                                                                                       |
| -100         | Device not connected                             | The port status lines indicate that the device is not connected.                                                                                                    |
| -101         | Device not ready                                 | The port status lines indicate that the device is not ready. Communication with the device is only possible if it is not executing any process.                                         |
| -102         | Device state could<br>not be set to not<br>ready | The device did not react properly.  Try to reset the communication or restart the device by powering it off and on.                                                                     |
| -400         | Error opening the file for debugging output      | The file for the debugging output cannot be opened for writing. Check if you have permission to perform this action or if the file already exists and is in use by another application. |
| -401         | Error closing the file for debugging output      | The file for the debugging output cannot be closed. Check if access to the file is still possible.                                                                                      |

Tel.: +49 (371) 355 098-55 Fax: +49 (371) 355 098-60

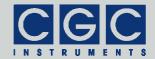

Tab. 11. I/O errors

| _      | Tab. 11. I/O ettors                                    |                                                                                                    |  |  |
|--------|--------------------------------------------------------|----------------------------------------------------------------------------------------------------|--|--|
| Return | Error message                                          | Description                                                                                                    |  |  |
| value  |                                                        |                                                                                                    |  |  |
| 0      | No error                                               | The data transfer was completed successfully.                                                                                                    |  |  |
| 1      | Port has not been opened yet                           | You attempted to use the communication channel before having opened it.                                                                          |  |  |
| 2      | Cannot open<br>the port                                | The specified port could not be opened. Either the port does not exist or it is currently being used by another program.                         |  |  |
| 3      | Cannot obtain communication error                      | The system could not get the last communication error of the port.                                                                               |  |  |
| 4      | Cannot get the state of the port                       | The system could not get the state of the port.                                                                                                  |  |  |
| 5      | Cannot set the state of the port                       | The system could not set the state of the port.                                                                                                  |  |  |
| 6      | Break timing error                                     | The system could not issue a break with the proper timing.                                                                                       |  |  |
| 7      | Cannot place the transmission line in a break state    | The system could not issue a break. Check the data sheet of the used communication port.                                                         |  |  |
| 8      | Cannot place the transmission line in a nonbreak state | The system could not clear the break state. Check the data sheet of the used communication port.                                                 |  |  |
| 9      | Cannot set the timeouts for the port                   | The system could not set the timeouts for the port.                                                                                              |  |  |
| 10     | Cannot clear the port                                  | The system could not clear the port buffers.                                                                                                    |  |  |
| 11     | Error reading data from the port                       | The system could not read data from the port. Most probably, no data is available because the device is either disconnected or does not respond. |  |  |
| 12     | Error writing data to the port                         | The system could not write data to the port.                                                                                                    |  |  |

Tel.: +49 (371) 355 098-55 Fax: +49 (371) 355 098-60 internet: www.cgc-instruments.com e-mail: info@cgc-instruments.com

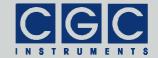

e-mail: info@cgc-instruments.com

| Return value | Error message                               | Description                                                                                          |
|--------------|---------------------------------------------|----------------------------------------------------------------------------------------------------|
| 13           | Wrong data amount written to the port       | The system could not write the proper amount of data to the port.                                    |
| 14           | Error setting the control lines of the port | The system could not set the state of the port control lines.                                        |
| 15           | Error reading the status lines of the port  | The system could not get the state of the port status lines.                                         |
| 16           | Device is busy                              | The system could not access the device since a background process is active. Wait until it finishes. |

Tel.: +49 (371) 355 098-55 Fax: +49 (371) 355 098-60

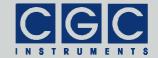

e-mail: info@cgc-instruments.com

### Communication Control

#### Function COM HVPSU2D Open

```
int COM_HVPSU2D_Open (WORD PortNumber,
    WORD COMNumber);
```

Opens the communication channel and returns an error code according to Tab. 10.

The function opens the channel with the number PortNumber and attaches it to the serial port with the number COMNumber. The variable PortNumber must be lower than the number of implemented channels COM\_HVPSU2D\_MAX\_PORT (see the declaration file COM-HVPSU2D.h).

The serial port number COMNumber must point to a valid serial port to which the controller is attached. Note that this number is the number of the COM port, i.e. COMNumber = 1 points to the port COM1. The function accepts all numbers that are supported by the operating system, i.e. any port between COM1 and COM255 can be used for the communication.

You must call the function <code>COM\_HVPSU2D\_Open</code> prior to any other communication function. If the function returns an error, the communication channel remains closed and no data communication is possible.

#### Function COM HVPSU2D Close

```
int COM_HVPSU2D_Close (WORD PortNumber);
```

Closes the communication channel and returns an error code according to Tab. 10.

You can use this function to free the used port for another application.

If an application that has exclusively used the software interface  ${\tt COM-HVPSU2D.dll}$  finishes, the opened communication channel closes automatically. Thus, the programmer does not need to call the function  ${\tt COM\_HVPSU2D\_Close}$  explicitly.

Tel.: +49 (371) 355 098-55

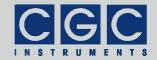

e-mail: info@cgc-instruments.com

### Function COM HVPSU2D SetBaudRate

int COM\_HVPSU2D\_SetBaudRate (WORD PortNumber,
 unsigned & BaudRate);

Command: \$BBBBB₽♥

Response: \$BBBBB₽♥

Sets the communication speed to the baud rate given by the variable BaudRate, modifies it to the set value (see below) and returns an error code according to Tab. 10.

The device is optimized for communication speed of 9600 baud and its multiples, i.e., for instance, 115.2 or 230.4 kbaud (see function COM\_HVPSU2D\_GetCPUData). If the communication speed is set to another value such as 128 kbaud, the device will use a slightly different speed. This value is returned in the variable BaudRate. Note that if the difference between the communication speed set in the host and in the device is less than about 5%, the communication can still be established without any errors.

If communicating with the device is no longer possible, call the function COM\_HVPSU2D\_Purge in order to reset the communication speed to the default value of 9600 baud. You can also interrupt the communication, this deactivates the handshake lines and resets communication speed as well.

The direct command (\$BBBBB&) contains 5 hexadecimal digits (BBBBB) for the variable BaudRate. The response has the same format; if the command is successful, it returns the value of the baud rate set by the device. The response is still transmitted at the old data rate. After it has been received, the data rate must be set to the new value in the host UART to enable communication with the device.

### Function COM HVPSU2D Purge

int COM HVPSU2D Purge (WORD PortNumber);

Clears the port data buffers and returns an error code according to Tab. 10.

This function can be used to repair a disturbed communication. In case of a user program crash, this function should be called to erase data incorrectly received from the device. It also deactivates the

Tel.: +49 (371) 355 098-55

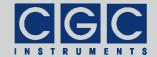

e-mail: info@cgc-instruments.com

handshake lines to clear the communication buffer of the device and to reset the communication speed to the default value of 9600 baud.

Note that the function COM\_HVPSU2D\_Purge is automatically called by the function COM\_HVPSU2D\_Open to establish a clean communication start independent of the previous data transfers.

#### Function COM HVPSU2D GetBufferState

```
int COM_HVPSU2D_GetBufferState
  (WORD PortNumber, BOOL & Empty);
```

Command: Z∜

Response: ZE∜

Saves the state of the device's input data buffer in the variable Empty and returns an error code according to Tab. 10.

When a large amount of data should be transferred to the device, this function can be used to ensure that the input data buffer contains enough free space. If the return value of the variable <code>Empty</code> is false, the input buffer is not empty and there is no guarantee that the device will be able to receive the data. This situation can occur if the device has just received a large amount of data and has not yet finished processing it. In such a case, the call to the function <code>COM\_HVPSU2D\_GetBufferState</code> should be repeated after several milliseconds until the return value becomes <code>true</code>.

The response to the direct command  $(\mathbb{Z} \not \ominus)$  contains one Boolean character (E) for the variable  $\mathbb{E}mpty$ .

## Function COM\_HVPSU2D\_DevicePurge

```
int COM_HVPSU2D_DevicePurge (WORD PortNumber,
   BOOL & Empty);
```

Command: z

Response: zE∜

Clears the device's output data buffer and saves the state of the device's input data buffer in the variable <code>Empty</code> like the function <code>COM\_HVPSU2D\_GetBufferState</code>. The return value is an error code according to Tab. 10.

Tel.: +49 (371) 355 098-55

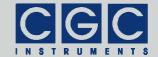

e-mail: info@cgc-instruments.com

This function can be used to repair a disturbed communication. If the device does not respond properly, the function COM\_HVPSU2D\_DevicePurge should be called repeatedly until it returns the value true in the variable Empty.

The response to the direct command  $(z \not \in)$  contains one Boolean character (E) for the variable Empty.

Tel.: +49 (371) 355 098-55

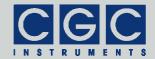

e-mail: info@cgc-instruments.com

### **Device Control**

#### Function COM HVPSU2D GetInterlockEnable

```
int COM_HVPSU2D_GetInterlockEnable
  (WORD PortNumber, BOOL & ConOut,
  BOOL & ConBNC);
```

Command: 1∜

Response: 10B∜

Saves the interlock-enable flags in the variables ConOut and ConBNC and returns an error code according to Tab. 10.

If the variable <code>ConOut</code> is true the interlock loop in the output connector is enabled and if open, it disables the function of the power supply units. The variable <code>ConBNC</code> has the analogous function for the interlock at the BNC connector. If both interlock loops are enabled, they both must be closed to enable the function of the power supply units.

The response to the direct command ( $1\emptyset$ ) contains two Boolean characters (OB) for the variables ConOut and ConBNC, respectively.

### Function COM\_HVPSU2D\_SetInterlockEnable

```
int COM_HVPSU2D_SetInterlockEnable
  (WORD PortNumber, BOOL ConOut,
   BOOL ConBNC);
```

Command: 10B∜

Response: 10B♥

Sets the interlock-enable flags to the values given by the variables ConOut and ConBNC and returns an error code according to Tab. 10.

For more details, see function COM\_HVPSU2D\_GetInterlockEnable.

The direct command ( $1OB\emptyset$ ) contains two Boolean characters (OB) for the variables ConOut and ConBNC, respectively. If the command is successful, the device responds with the same characters as the command.

Tel.: +49 (371) 355 098-55

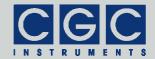

### Function COM HVPSU2D GetMainState

int COM\_HVPSU2D\_GetMainState
 (WORD PortNumber, WORD & State);

Command: M&

Response: MSSSS∜

Saves the main device status in the variable State and returns an error code according to Tab. 10.

The possible values of the variable <code>State</code> are given by the constants <code>COM\_HVPSU2D\_XXX</code> (see the declaration file <code>COM-HVPSU2D.h</code>). If the device is working properly, the variable <code>State</code> returns the value <code>COM\_HVPSU2D\_STATE\_ON</code>. Values higher or equal to <code>COM\_HVPSU2D\_STATE\_ERROR</code> indicate an error. Note that the detected errors are also indicated by the LED on the front panel.

The response to the direct command ( $\mathbb{M}\mathscr{O}$ ) contains 4 hexadecimal digits (SSSS) for the variable State.

### Function COM HVPSU2D GetDeviceState

int COM\_HVPSU2D\_GetDeviceState
 (WORD PortNumber, DWORD & DeviceState);

Command: S∜

Response: SDDDDDDDDD

Saves the detailed state of the device in the variable DeviceState and returns an error code according to Tab. 10.

The variable <code>DeviceState</code> is a bit combination of the constants <code>COM\_HVPSU2D\_DEVST\_XXX</code> (see the declaration file <code>COM-HVPSU2D.h</code>). If the device is working properly, the variable <code>DeviceState</code> returns the value <code>COM\_HVPSU2D\_DEVST\_OK</code> (i.e. zero), nonzero values indicate an error. The errors detected by the firmware set the state of the device (see function <code>COM\_HVPSU2D\_GetMainState</code>).

The response to the direct command ( $S \not\subset DDDDDDDD$ ) for the variable DeviceState.

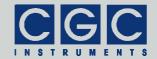

e-mail: info@cgc-instruments.com

## Function COM HVPSU2D GetHousekeeping

int COM\_HVPSU2D\_GetHousekeeping
 (WORD PortNumber, double & VoltRect,
 double & Volt5V0, double & Volt3V3,
 double & TempCPU);

Command: H&

Response: HFFFFDDDDCCCCTTTT♂

Saves the housekeeping data in the variables VoltRect, Volt5V0, Volt3V3, and TempCPU, and returns an error code according to Tab. 10.

The return values in the variables <code>VoltRect</code>, <code>Volt5V0</code>, and <code>Volt3V3</code> are supply voltages in V, their nominal values are 10 V, 5.0 V, and 3.3 V. The return value in the variable <code>TempCPU</code> is the temperature of the CPU in  $^{\circ}$ C.

Note that the return value in the variable VoltRect is the rectified voltage supplied from the mains transformer. Its value changes with changing line voltage but the controller works properly if it is larger than about 6 V.

The response to the direct command ( $H \not \in V$ ) contains 3 x 4 hexadecimal digits for the variables VoltRect (FFFF), Volt5V0 (DDDD), and Volt3V3 (CCCC), followed by 4 hexadecimal digits (TTTT) for the variable TempCPU. The voltage values are in mV, i.e. in order to scale them to values in V, they have to be divided by  $10^3$ . The temperature variable TempCPU is received in units of 10 mK, i.e. it has to be corrected by subtracting the offset of 27315 and dividing by 100 to get the value in  $^{\circ}C$ .

Tel.: +49 (371) 355 098-55

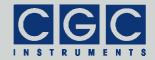

e-mail: info@cgc-instruments.com

### Function COM HVPSU2D GetSensorData

int COM\_HVPSU2D\_GetSensorData
 (WORD PortNumber, double
 Temperature [COM HVPSU2D SEN COUNT]);

Command: T

Response: TAAAA..ZZZZ♂

Saves the temperature-sensor data in the array Temperature and returns an error code according to Tab. 10.

The return values in the array Temperature are temperatures in °C measured by the temperature sensors.

The size of the array Temperature must be sufficient for storing data from all sensors, i.e. it must be equal to the constant COM\_HVPSU2D\_SEN\_COUNT (see the declaration file COM-HVPSU2D.h).

The response to the direct command ( $T\mathcal{O}$ ) contains 4 hexadecimal digits for each sensor temperature (AAAA..ZZZZ). For the temperature units, see the function COM HVPSU2D GetHousekeeping.

### Function COM HVPSU2D GetLEDData

int COM\_HVPSU2D\_GetLEDData (WORD PortNumber, BOOL & Red, BOOL & Green, BOOL & Blue);

Command: L∜

Response: LRGB∜

Saves the colors of the LED on the front panel in the variables Red, Green, and Blue, and returns an error code according to Tab. 10.

The colors in the variables Red, Green, and Blue are Boolean values, i.e. they indicate if each color is turned on or off.

The response to the direct command ( $L\emptyset$ ) contains three Boolean characters for each color value in the variables Red (R), Green (G), and Blue (B).

Tel.: +49 (371) 355 098-55

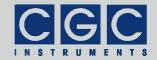

e-mail: info@cgc-instruments.com

## Management of the Power Supply Units

### Function COM HVPSU2D GetPSUState

```
int COM_HVPSU2D_GetPSUState (WORD PortNumber,
    DWORD & Status);
```

Command: sn∜

Response: snSSSSSSS♥

Saves the status bits of the PSU controller in the variable Status and returns an error code according to Tab. 10.

The return value in the variable Status is the 24-bit status word of the PSU controller. Its bits are shown in Tab. 12.

The direct command  $(sn \cancel{\vartheta})$  contains one decimal character (n) for the variable PSU. The response  $(sn SSSSSS \cancel{\vartheta})$  contains the decimal character (n) for the variable PSU followed by 6 hexadecimal digits for the variable Status (SSSSSS).

### Function COM\_HVPSU2D\_GetPSUEnable

```
int COM_HVPSU2D_GetPSUEnable
  (WORD PortNumber, BOOL & PSU0,
   BOOL & PSU1);
```

Command: e∜

Response: eBB々

Saves the state of the enable flags of the PSU modules in the variables PSU0 and PSU1 and returns an error code according to Tab. 10.

If the variable PSU0 or PSU1 is true the respective PSU module is enabled.

The response to the direct command ( $e \not\in \mathcal{P}$ ) contains two Boolean characters (BB) for the variables PSU0 and PSU1, respectively.

Tel.: +49 (371) 355 098-55

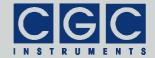

Tab. 12. Status bits of the PSU modules.

| Bit | Value             | Description                                            |
|-----|-------------------|--------------------------------------------------------|
| 0   | ST_ILIM_CTRL      | control of the inrush current limiter                  |
| 1   | ST_LED_CTRL_R     | red LED color is on                                    |
| 2   | ST_LED_CTRL_G     | green LED color is on                                  |
| 3   | ST_LED_CTRL_B     | blue LED color is on                                   |
| 4   | ST_PSU0_ENB_CTRL  | control enable PSU #0                                  |
| 5   | ST_PSU1_ENB_CTRL  | control enable PSU #1                                  |
| 6   | ST_PSU0_FULL_CTRL | control full range of PSU #0                           |
| 7   | ST_PSU1_FULL_CTRL | control full range of PSU #1                           |
| 8   | ST_ILOCK_OUT_DIS  | disable interlock at output connector                  |
| 9   | ST_ILOCK_BNC_DIS  | disable interlock at BNC connector                     |
| 10  | ST_PSU_ENB_CTRL   | control enable PSUs                                    |
| 11  | _                 | _                                                      |
| 12  | ST_ILIM_ACT       | state of inrush current limiter                        |
| 13  | ST_PSU0_FULL_ACT  | state of full range of PSU #0                          |
| 14  | ST_PSU1_FULL_ACT  | state of full range of PSU #1                          |
| 15  | ST_RES_N          | state of the reset signal RESn (if 0, device is reset) |
| 16  | ST_ILOCK_OUT_ACT  | evaluated state of interlock at output connector       |
| 17  | ST_ILOCK_BNC_ACT  | evaluated state of interlock at BNC connector          |
| 18  | ST_ILOCK_ACT      | interlock state                                        |
| 19  | ST_PSU_ENB_ACT    | PSUs enabled                                           |
| 20  | ST_PSU0_ENB_ACT   | PSU #0 enabled                                         |
| 21  | ST_PSU1_ENB_ACT   | PSU #1 enabled                                         |
| 22  | ST_ILOCK_OUT      | state of interlock at output connector                 |
| 23  | ST_ILOCK_BNC      | state of interlock at BNC connector                    |

Tel.: +49 (371) 355 098-55

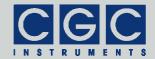

e-mail: info@cgc-instruments.com

### Function COM HVPSU2D SetPSUEnable

```
int COM_HVPSU2D_SetPSUEnable
  (WORD PortNumber, BOOL PSU0, BOOL PSU1);
```

Command: eBB♥

Response: eBB∜

Sets the enable flags of the PSU modules to the values given by the variables PSU0 and PSU1 and returns an error code according to Tab. 10.

For more details, see function COM\_HVPSU2D\_GetPSUEnable.

The direct command ( $eBB \not O$ ) contains two Boolean characters (BB) for the variables PSU0 and PSU1, respectively. If the command is successful, the device responds with the same characters as the command.

### Function COM HVPSU2D GetPSUFullRange

```
int COM_HVPSU2D_GetPSUFullRange
  (WORD PortNumber, BOOL & PSU0,
  BOOL & PSU1);
```

Command: p∜

Response: pBB々

Saves the full-range flags of the PSU modules in the variables PSU0 and PSU1 and returns an error code according to Tab. 10.

If the variable PSU0 or PSU1 is true the respective PSU module is configured for the full voltage range. Thus, it can generate voltages up to the nominal output value. If the variable is false, the PSU module can generate approximately the half of the nominal output voltage but the double output current.

The response to the direct command  $(p \not \cup)$  contains two Boolean characters (BB) for the variables PSU0 and PSU1, respectively.

Tel.: +49 (371) 355 098-55

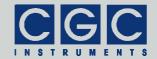

e-mail: info@cgc-instruments.com

### Function COM HVPSU2D SetPSUFullRange

int COM\_HVPSU2D\_SetPSUFullRange
 (WORD PortNumber, BOOL PSU0, BOOL PSU1);

Command: pBB♥

Response: pBB∜

Sets the full-range flags of the PSU modules to the values given by the variables PSU0 and PSU1 and returns an error code according to Tab. 10.

For more details, see function COM\_HVPSU2D\_GetPSUFullRange.

The direct command (pBB $\varnothing$ ) contains two Boolean characters (BB) for the variables PSU0 and PSU1, respectively. If the command is successful, the device responds with the same characters as the command.

### Function COM HVPSU2D GetPSUOutputVoltage

int COM\_HVPSU2D\_GetPSUOutputVoltage
 (WORD PortNumber, unsigned PSU,
 double & Voltage);

Command: On∜

Response: OnVVVVV∜

Saves the output voltage of the PSU module with the number PSU in the variable Voltage and returns an error code according to Tab. 10.

The variable PSU is the number of the PSU module. It can be 0 (constant COM\_HVPSU2D\_PSU\_POS the declaration file COM-HVPSU2D.h) or 1 (constant COM\_HVPSU2D\_PSU\_NEG).

The return value in the variable Voltage is the value of the output voltage in V that was set before by the function COM\_HVPSU2D\_SetPSUOutputVoltage.

The direct command  $(\bigcirc n \not\in)$  contains one decimal character (n) for the variable PSU. The response  $(\bigcirc n \lor \lor \lor \lor \lor \lor \lor)$  contains the decimal character (n) for the variable PSU followed by 5 hexadecimal digits for the

Tel.: +49 (371) 355 098-55

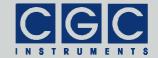

e-mail: info@cgc-instruments.com

variable Voltage (VVVVV). The voltage value is in mV, i.e. in order to scale it to a value in V, it has to be divided by 10<sup>3</sup>.

### Function COM HVPSU2D SetPSUOutputVoltage

```
int COM_HVPSU2D_SetPSUOutputVoltage
  (WORD PortNumber, unsigned PSU,
  double Voltage);
```

Command: OnVVVVV∜

Response: OnVVVVV∜

Sets the output voltage of the PSU module with the number PSU to the value in the variable Voltage and returns an error code according to Tab. 10.

For more details, see function COM\_HVPSU2D\_GetPSUOutputVoltage.

The direct command (OnVVVVV) contains one decimal character (n) for the variable PSU followed by 5 hexadecimal digits for the variable Voltage (VVVVV). If the command is successful, the device responds with the same characters as the command.

### Function COM HVPSU2D GetPSUSetOutputVoltage

```
int COM_HVPSU2D_GetPSUSetOutputVoltage
  (WORD PortNumber, unsigned PSU,
  double & VoltageSet,
  double & VoltageLimit);
```

Command: on∜

Response: onSSSSSLLLLLL∜

Saves the set output voltage and the voltage limit of the PSU module with the number PSU in the variables VoltageSet and VoltageLimit, and returns an error code according to Tab. 10.

The variable PSU is the number of the PSU module. It can be 0 (constant COM\_HVPSU2D\_PSU\_POS the declaration file COM-HVPSU2D.h) or 1 (constant COM\_HVPSU2D\_PSU\_NEG).

Tel.: +49 (371) 355 098-55

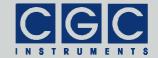

e-mail: info@cgc-instruments.com

The return values in the variables <code>VoltageSet</code> and <code>VoltageLimit</code> are voltages in V. The latter value is the limit of the output voltage, the value <code>VoltageSet</code> is the voltage that was set before by the function <code>COM\_HVPSU2D\_SetPSUOutputVoltage</code>. However, it is adjusted to be lower or equal to the voltage limit <code>VoltageLimit</code>.

The direct command  $(on\emptyset)$  contains one decimal character (n) for the variable PSU. The response  $(onSSSSSLLLLLL\emptyset)$  contains the decimal character (n) for the variable PSU followed by 2 x 5 hexadecimal digits for the variables VoltageSet (SSSSS) and VoltageLimit (LLLLL). For the parameter scaling, see function COM\_HVPSU2D\_GetPSUOutputVoltage.

### Function COM HVPSU2D GetPSUOutputCurrent

int COM\_HVPSU2D\_GetPSUOutputCurrent
 (WORD PortNumber, unsigned PSU,
 double & Current);

Command: In∜

Response: InIIIIII₽

Saves the output current of the PSU module with the number PSU in the variable Current and returns an error code according to Tab. 10.

The variable PSU is the number of the PSU module, see function COM\_HVPSU2D\_GetPSUOutputVoltage.

The return value in the variable Current is the value of the output current in A that was set before by the function COM\_HVPSU2D\_SetPSUOutputCurrent..

The direct command (In $\emptyset$ ) contains one decimal character (n) for the variable PSU. The response (InIIIIII $\emptyset$ ) contains the decimal character (n) for the variable PSU followed by 6 hexadecimal digits for the variable Current (IIIIII). The current value is in  $\mu$ A, i.e. in order to scale it to a value in A, it has to be divided by 10<sup>6</sup>.

Tel.: +49 (371) 355 098-55

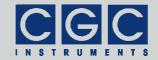

e-mail: info@cgc-instruments.com

## Function COM HVPSU2D SetPSUOutputCurrent

int COM\_HVPSU2D\_SetPSUOutputCurrent
 (WORD PortNumber, unsigned PSU,
 double Current);

Sets the output current of the PSU module with the number PSU to the value in the variable Current and returns an error code according to Tab. 10.

For more details, see function COM\_HVPSU2D\_GetPSUOutputCurrent.

The direct command (InIIIIII) contains one decimal character (n) for the variable PSU followed by 6 hexadecimal digits for the variable Current (IIIIII). If the command is successful, the device responds with the same characters as the command.

## Function COM\_HVPSU2D\_GetPSUSetOutputCurrent

int COM\_HVPSU2D\_GetPSUSetOutputCurrent
 (WORD PortNumber, unsigned PSU,
 double & CurrentSet,
 double & CurrentLimit);

Command: in∜

Response: inSSSSSLLLLLL∜

Saves the set output current and the current limit of the PSU module with the number PSU in the variables CurrentSet and CurrentLimit, and returns an error code according to Tab. 10.

The variable PSU is the number of the PSU module. It can be 0 (constant COM\_HVPSU2D\_PSU\_POS the declaration file COM-HVPSU2D.h) or 1 (constant COM\_HVPSU2D\_PSU\_NEG).

The return values in the variables <code>CurrentSet</code> and <code>CurrentLimit</code> are currents in A. The latter value is the limit of the output current, the value <code>CurrentSet</code> is the current that was set before by the function

Tel.: +49 (371) 355 098-55

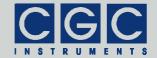

e-mail: info@cgc-instruments.com

COM\_HVPSU2D\_SetPSUOutputCurrent. However, it is adjusted to be lower or equal to the current limit CurrentLimit.

The direct command (in $\emptyset$ ) contains one decimal character (n) for the variable PSU. The response (inSSSSSSLLLLLL $\emptyset$ ) contains the decimal character (n) for the variable PSU followed by 2 x 6 hexadecimal digits for the variables CurrentSet (SSSSS) and CurrentLimit (LLLLLL). For the parameter scaling, see function COM HVPSU2D GetPSUOutputCurrent.

#### Function COM HVPSU2D GetPSUData

int COM\_HVPSU2D\_GetPSUData (WORD PortNumber,
 unsigned PSU, double & Voltage,
 double & Current, double & VoltDropout);

Command: mn

Response: mnVVVVVIIIIIIDDDDDØ

Saves the measured values of the PSU module with the number PSU in the variables Voltage, Current, and VoltDropout, and returns an error code according to Tab. 10.

The variable PSU is the number of the PSU module, see function COM HVPSU2D GetPSUOutputVoltage.

The return value in the variable <code>Voltage</code> is the measured value of the output voltage in V, the value in the variable <code>Current</code> is the measured value of the output current in A. The value in the variable <code>VoltDropout</code> is the measured value of the voltage dropout on the output voltage regulator, The voltage dropout and the output current determine the power dissipation of the PSU module. For a proper function, the voltage dropout should no be lower than 5-10 V.

The direct command  $(mn\mathcal{O})$  contains one decimal character (n) for the variable PSU. The response  $(mnVVVVVIIIIIIDDDDD\mathcal{O})$  contains the decimal character (n) for the variable PSU followed by 5 hexadecimal digits for the variable Voltage (VVVVV), 6 hexadecimal digits for the variable Current (IIIIII), and 5 hexadecimal digits for the variable VoltDropout (DDDDD). For the parameter scaling, see functions COM\_HVPSU2D\_GetPSUOutputVoltage and COM\_HVPSU2D\_GetPSUOutputCurrent.

Tel.: +49 (371) 355 098-55

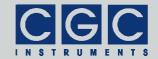

e-mail: info@cgc-instruments.com

## Function COM HVPSU2D GetPSUHousekeeping

int COM\_HVPSU2D\_GetPSUHousekeeping
 (WORD PortNumber, unsigned PSU,
 double & Volt24Vp, double & Volt12Vp,
 double & Volt12Vn, double & VoltRef);

Command: kn∜

Response: knAAAABBBBCCCCDDDD♥

Saves the measured housekeeping values of the PSU module with the number PSU in the variables Volt24Vp, Volt12Vp, Volt12Vn, and VoltRef, and returns an error code according to Tab. 10.

The variable PSU is the number of the PSU module, see function COM\_HVPSU2D\_GetPSUOutputVoltage.

The return values in the variables Volt24Vp, Volt12Vp, Volt12Vn, and VoltRef are voltages in V. The first three values are supply voltages of +24 V, +12 V, and -12 V, the last value is the reference voltage of the digital-to-analog converters of 10 V. The nominal values are unsigned, i.e. 24 V, 12 V, 12 V, and 10 V.

The direct command ( $kn \mathcal{D}$ ) contains one decimal character (n) for the variable PSU. The response ( $knAAAABBBBCCCCDDDD\mathcal{D}$ ) contains the decimal character (n) for the variable PSU followed by 4 x 4 hexadecimal digits for the variables Volt24Vp (AAAA), Volt12Vp (BBBB), Volt12Vn (CCCC), and VoltRef (DDDDD). For the parameter scaling, see function COM\_HVPSU2D\_GetPSUOutputVoltage.

Tel.: +49 (371) 355 098-55

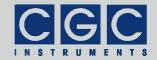

e-mail: info@cgc-instruments.com

### Function COM HVPSU2D GetADCHousekeeping

```
int COM_HVPSU2D_GetADCHousekeeping
  (WORD PortNumber, unsigned PSU,
  double & VoltAVDD, double & VoltDVDD,
  double & VoltALDO, double & VoltDLDO ,
  double & VoltRef, double & TempADC);
```

Command: hn∜

Saves the measured housekeeping values of the analog-to-digital converter (ADC) of the PSU module with the number PSU in the variables VoltAVDD, VoltDVDD, VoltALDO, VoltDLDO, VoltRef, and TempADC, and returns an error code according to Tab. 10.

The variable PSU is the number of the PSU module, see function COM\_HVPSU2D\_GetPSUOutputVoltage.

The return values in the variables <code>VoltAVDD</code>, <code>VoltDVDD</code>, <code>VoltALDO</code>, <code>VoltDLDO</code>, and <code>VoltRef</code> are voltages in V. The first four values are supply voltages of the ADC, their nominal values are 3.5 V for the analog supply voltage <code>AVDD</code>, 3.3 V for the digital supply voltage <code>DVDD</code>, 1.8 V for the analog core supply voltage <code>ALDO</code>, and 1.8 V for the digital core supply voltage <code>DLDO</code>. The value in the variable <code>VoltRef</code> is the internal reference voltage of the ADC, its nominal value is 2.5 V. The return value in the variable <code>TempADC</code> is the ADC temperature in °C.

The direct command (hn\$) contains one decimal character (n) for the variable PSU. The response (hn\$AAAABBBBCCCCDDDDEEEEFFFFF\$) contains the decimal character (n) for the variable PSU followed by 6 x 4 hexadecimal digits for the variables VoltaVDD (AAAA), VoltDVDD (BBBB), VoltaLDO (CCCC), and VoltDLDO (DDDDD), and VoltRef (EEEE), and TempADC (FFFF). For the parameter scaling, see functions COM\_HVPSU2D\_GetPSUOutputVoltage and COM\_HVPSU2D\_GetHousekeeping. The reference voltage VoltRef is measured indirectly by obtaining the ADC temperature using an external (FFFF) and internal (EEEE) reference voltage. Thus, the value of the reference voltage has to be determined as a quotient between the values FFFFF and EEEE and

Tel.: +49 (371) 355 098-55

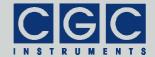

# **Device Configuration**

### Function COM HVPSU2D GetDeviceEnable

int COM\_HVPSU2D\_GetDeviceEnable
 (WORD PortNumber, BOOL & Enable);

Command: E∜

Response: EB♥

Saves the enable state of the device in the variable Enable and returns an error code according to Tab. 10.

The value in the variable <code>Enable</code> determines the behavior of the device. If it is true, i.e. nonzero and no error condition exists, the PSU modules are enabled (see bit <code>ST\_PSU\_ENB\_CTRL</code> in Tab. 12, i.e. the constant <code>COM\_HVPSU2D\_ST\_PSU\_ENB\_CTRL</code> in the declaration file <code>COM-HVPSU2D.h.</code> If the variable <code>Enable</code> is false, the PSU modules are disabled

Note that the value of the enable bit is stored in the NVM and is restored during startup. This means that if the device is enabled it will be enabled at power-on and will produce output voltages.

The response to the direct command  $(\mathbb{E}\mathcal{A})$  contains one Boolean character (B) for the variable Enable.

## Function COM HVPSU2D SetDeviceEnable

int COM\_HVPSU2D\_SetDeviceEnable
 (WORD PortNumber, BOOL Enable);

Command: EB♥

Response: EB♥

Sets the enable state of the device to the value given by the variable <code>Enable</code> and returns an error code according to Tab. 10.

For more details, see function COM\_HVPSU2D\_GetDeviceEnable.

The direct command ( $\mathbb{E}B\mathcal{A}$ ) contains one Boolean character (B) for the variable  $\mathbb{E}nable$ . If the command is successful, the device responds with the same characters as the command.

CGC Instruments Hübschmannstr. 18 | D–09112 Chemnitz Tel.: +49 (371) 355 098-55 Fax: +49 (371) 355 098-60 internet: www.cgc-instruments.com e-mail: info@cgc-instruments.com

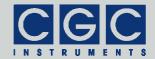

### Various Functions

#### Function COM HVPSU2D GetSWVersion

```
WORD COM_HVPSU2D_GetSWVersion();
```

Returns the version of the software interface (the dynamic link library COM-HVPSU2D.dll).

This function should be used to check whether a software interface with the correct version is being used. The function should be called prior to any other function of the software interface. It does not have any influence on the communication and can be called at any time.

The return value is an unsigned 16-bit integer (WORD). The higher byte contains the main version number, the lower byte the subversion, i.e. the version order within the main version. If the version numbers of a library COM-HVPSU2D.dll are different, check the change list provided by the manufacturer. There is no guarantee that a library COM-HVPSU2D.dll with different version numbers can be used without any changes. In most cases, the user software has to be recompiled or modified to match the new definition of the software interface.

# Function COM HVPSU2D GetHWType

```
int COM_HVPSU2D_GetHWType (WORD PortNumber,
    DWORD & HWType);
```

Command: to

Response: tHHHHHHH∜

Saves the device's hardware version in the variable  ${\tt HWType}$  and returns an error code according to Tab. 10.

The return value in the variable HWType can be used to identify the hardware. i.e. to ensure that the connected device is the desired type. Please contact the manufacturer for further details.

The response to the direct command ( $t\phi$ ) contains 6 hexadecimal digits (HHHHHHH) for the variable HWType.

CGC Instruments
Hübschmannstr. 18 | D–09112 Chemnitz

Tel.: +49 (371) 355 098-55 Fax: +49 (371) 355 098-60 internet: www.cgc-instruments.com e-mail: info@cgc-instruments.com

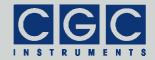

e-mail: info@cgc-instruments.com

### Function COM HVPSU2D GetHWVersion

int COM\_HVPSU2D\_GetHWVersion
 (WORD PortNumber, WORD & Version);

Command: v∜

Response: vVVVV∜

Saves the device's hardware version in the variable Version and returns an error code according to Tab. 10.

The return value in the variable <code>Version</code> should be used to check whether the hardware is an appropriate version.

The return value is similar to the return value of the function COM\_HVPSU2D\_GetSWVersion. It is an unsigned 16-bit integer (WORD) containing the main version and the subversion numbers. Check the change list provided by the manufacturer to learn whether the software interface is compatible with the hardware.

The response to the direct command  $(v \not \in)$  contains 4 hexadecimal digits (VVVV) for the variable Version.

## Function COM HVPSU2D GetFWVersion

int COM\_HVPSU2D\_GetFWVersion
 (WORD PortNumber, WORD & Version);

Command: V∜

Response: Vvvvv∜

Saves the device's firmware version in the variable Version and returns an error code according to Tab. 10.

The return value in the variable <code>Version</code> should be used to check whether the firmware is an appropriate version.

The return value is similar to the return value of the function COM\_HVPSU2D\_GetSWVersion. It is an unsigned 16-bit integer (WORD) containing the main version and the subversion numbers. Check the change list provided by the manufacturer to learn whether the software interface is compatible with the firmware.

Tel.: +49 (371) 355 098-55

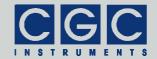

e-mail: info@cgc-instruments.com

The response to the direct command  $(V \not \cup V)$  contains 4 hexadecimal digits  $(V \lor V \lor V)$  for the variable  $V \in S$  ion.

### Function COM HVPSU2D GetFWDate

```
int COM_HVPSU2D_GetFWDate (WORD PortNumber,
    char * DateString);
```

Command: D∜

Response: Ddd..d♥

Saves the device's firmware date in the variable DateString and returns an error code according to Tab. 10.

The return value in the variable <code>DateString</code> is a null-terminated character string with the firmware compilation date. The buffer passed to the function must be created before the function call, it must be at least 16 bytes long.

The response to the direct command ( $D\emptyset$ ) usually contains 11 characters (dd..d) for the variable DateString.

# Function COM HVPSU2D GetProductNo

```
int COM_HVPSU2D_GetProductNo
  (WORD PortNumber, DWORD & Number);
```

Command: N∜

Response: Nnnnnnnnnd

Saves the device's product number in the variable Number and returns an error code according to Tab. 10.

The response to the direct command ( $\mathbb{N}\mathscr{O}$ ) contains 8 hexadecimal digits (nnnnnnn) for the variable  $\mathbb{N}$ umber.

Tel.: +49 (371) 355 098-55

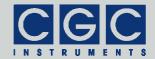

## Function COM HVPSU2D GetProductID

```
int COM_HVPSU2D_GetProductID
  (WORD PortNumber, char * Identification);
```

Command: P∜

Response: Pii..i♥

Saves the device's product identification in the variable Identification and returns an error code according to Tab. 10.

The return value in the variable Identification is a null-terminated character string with the product identification. The buffer passed to the function must be created before the function call; it should be 60 characters long.

The response to the direct command  $(P \circlearrowleft)$  contains a variable number of characters (ii..i) for the variable Identification. Note that the termination character of the string is not transmitted.

### Function COM HVPSU2D GetUptime

```
int COM_HVPSU2D_GetUptime (WORD PortNumber,
   DWORD & Seconds, WORD & Milliseconds,
   DWORD & Optime);
```

Command: U∜

Response: USSSSSSSMMOOOOOOO

Saves the device uptime in the variables Seconds and Milliseconds, and the operating time in the variable Optime. The function return value is an error code according to Tab. 10.

The device uptime is the time elapsed from the last (re)start of the device, the operating time is the portion of the uptime in which the device was activated. The function COM\_HVPSU2D\_GetUptime can be used, for instance, to see whether the device has restarted unexpectedly or to check how long it has been operating.

The response to the direct command ( $U\mathcal{P}$ ) contains 8 hexadecimal digits (SSSSSSS) for the variable Seconds, 2 hexadecimal digits (MM) for the variable Milliseconds, and 8 hexadecimal digits (OOOOOOOO) for the variable Optime. To scale the value of the variable variable V

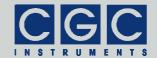

e-mail: info@cgc-instruments.com

able Milliseconds to the abovementioned value, i.e. ms, it has to be multiplied by 3.90625, i.e. divided by 256=100h and multiplied by 1000.

#### Function COM HVPSU2D GetTotalTime

```
int COM_HVPSU2D_GetTotalTime
  (WORD PortNumber, DWORD & Uptime,
  DWORD & Optime);
```

Command: u

Response: uUUUUUUU000000000000000

Saves the total uptime of the device in the variable Uptime and the total operating time in the variable Optime. The function return value is an error code according to Tab. 10.

The total uptime and the total operating time are the sum of all uptimes and operating times, respectively (see function COM\_HVPSU2D\_GetUptime), since the device has been manufactured.

The response to the direct command ( $u \not\in$ ) contains 8 hexadecimal digits (UUUUUUUUU) for the variable Uptime and 8 hexadecimal digits (OOOOOOOO) for the variable Optime.

### Function COM HVPSU2D GetCPUData

```
int COM_HVPSU2D_GetCPUData (WORD PortNumber,
  double & Load, double & Frequency);
```

Command: C∜

Response: CLLLFFFF€

Saves the load of the device's CPU in the variable Load and its operating frequency in the variable Frequency. The function return value is an error code according to Tab. 10.

The CPU load is a value between 0 (= 0%) and 1 (= 100%). Under normal conditions, the CPU load should not exceed 10%. Large data transfers or controlling many fans may increase the load to higher values.

Tel.: +49 (371) 355 098-55

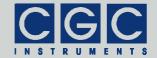

e-mail: info@cgc-instruments.com

The CPU operating frequency is a value stabilized by a frequency locking loop to about 15.7 MHz. The frequency is also used as a time base for the communication interface. The theoretical frequency value equals 15.6672 MHz, which is a multiple of the maximum communication speed of 230.4 kbaud (see the function COM HVPSU2D SetBaudRate).

The response to the direct command ( $\mathbb{C}\mathscr{O}$ ) contains 3 hexadecimal digits ( $\mathit{LLL}$ ) for the variable  $\mathtt{Load}$  and 4 hexadecimal digits ( $\mathit{FFFF}$ ) for the variable  $\mathtt{Frequency}$ . To scale the values to the abovementioned values, the variable  $\mathtt{Load}$  has to be divided by 1000 and the variable  $\mathtt{Frequency}$  multiplied by 1024.

#### Function COM HVPSU2D Restart

int COM HVPSU2D Restart (WORD PortNumber);

Command: #♥

Response: #∜

Restarts the device and returns an error code according to Tab. 10.

The function issues a reboot of the device's CPU and waits until the device responds again after the restart. This may take several seconds.

Note that after the restart, the communication speed is restored to the default value of 9600 baud. If a higher communication speed should be used, the function COM\_HVPSU2D\_SetBaudRate must be called again.

The response to the direct command ( $\# \circlearrowleft$ ) occurs at the currently selected data rate. When the response has been received, the data rate must be restored in the host UART to the default value of 9600 baud to be able to communicate with the device.

Tel.: +49 (371) 355 098-55

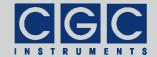

# **Error Handling**

#### Function COM HVPSU2D GetInterfaceState

```
int COM_HVPSU2D_GetInterfaceState
  (WORD PortNumber);
```

Returns the state of the software interface according to Tab. 10.

This function can be used to obtain the last return value of an interface function. It does not have any influence on the communication and can be called at any time.

### Function COM HVPSU2D GetErrorMessage

```
const char * COM_HVPSU2D_GetErrorMessage
  (WORD PortNumber);
```

Returns the error message corresponding to the state of the software interface (see function COM\_HVPSU2D\_GetInterfaceState). The return value is a pointer to a null-terminated character string according to Tab. 10.

This function does not have any influence on the communication and can be called at any time.

# Function COM HVPSU2D GetIOState

```
int COM_HVPSU2D_GetIOState (WORD PortNumber);
```

Returns the interface state of the serial port according to Tab. 11.

This function can be used to obtain the result of the last I/O operation at the port. It does not have any influence on the communication and can be called at any time.

# Function COM HVPSU2D GetIOErrorMessage

```
const char * COM_HVPSU2D_GetIOErrorMessage
  (WORD PortNumber);
```

Returns the error message corresponding to the interface state of the serial port (see function COM\_HVPSU2D\_GetIOState). The return value is a pointer to a null-terminated character string according to Tab. 11.

CGC Instruments Hübschmannstr. 18 | D–09112 Chemnitz Tel.: +49 (371) 355 098-55 Fax: +49 (371) 355 098-60 internet: www.cgc-instruments.com e-mail: info@cgc-instruments.com

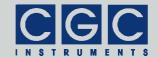

e-mail: info@cgc-instruments.com

This function does not have any influence on the communication and can be called at any time.

Tel.: +49 (371) 355 098-55